### Oracle Utilities Operational Device Management

Release Notes Release 2.2.0.1 **E91592-01** 

December 2017 Updated March 2018

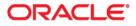

Oracle Utilities Operational Device Management Release Notes for Release 2.2.0.1

Copyright © 2000, 2017 Oracle and/or its affiliates. All rights reserved.

This software and related documentation are provided under a license agreement containing restrictions on use and disclosure and are protected by intellectual property laws. Except as expressly permitted in your license agreement or allowed by law, you may not use, copy, reproduce, translate, broadcast, modify, license, transmit, distribute, exhibit, perform, publish, or display any part, in any form, or by any means. Reverse engineering, disassembly, or decompilation of this software, unless required by law for interoperability, is prohibited.

The information contained herein is subject to change without notice and is not warranted to be error-free. If you find any errors, please report them to us in writing.

If this is software or related documentation that is delivered to the U.S. Government or anyone licensing it on behalf of the U.S. Government, then the following notice is applicable:

U.S. GOVERNMENT END USERS: Oracle programs, including any operating system, integrated software, any programs installed on the hardware, and/or documentation, delivered to U.S. Government end users are "commercial computer software" pursuant to the applicable Federal Acquisition Regulation and agency-specific supplemental regulations. As such, use, duplication, disclosure, modification, and adaptation of the programs, including any operating system, integrated software, any programs installed on the hardware, and/ or documentation, shall be subject to license terms and license restrictions applicable to the programs. No other rights are granted to the U.S. Government.

This software or hardware is developed for general use in a variety of information management applications. It is not developed or intended for use in any inherently dangerous applications, including applications that may create a risk of personal injury. If you use this software or hardware in dangerous applications, then you shall be responsible to take all appropriate fail-safe, backup, redundancy, and other measures to ensure its safe use. Oracle Corporation and its affiliates disclaim any liability for any damages caused by use of this software or hardware in dangerous applications.

Oracle and Java are registered trademarks of Oracle and/or its affiliates. Other names may be trademarks of their respective owners.

Intel and Intel Xeon are trademarks or registered trademarks of Intel Corporation. All SPARC trademarks are used under license and are trademarks or registered trademarks of SPARC International, Inc. AMD, Opteron, the AMD logo, and the AMD Opteron logo are trademarks or registered trademarks of Advanced Micro Devices. UNIX is a registered trademark of The Open Group.

This software or hardware and documentation may provide access to or information about content, products, and services from third parties. Oracle Corporation and its affiliates are not responsible for and expressly disclaim all warranties of any kind with respect to third-party content, products, and services unless otherwise set forth in an applicable agreement between you and Oracle. Oracle Corporation and its affiliates will not be responsible for any loss, costs, or damages incurred due to your access to or use of third-party content, products, or services, except as set forth in an applicable agreement between you and Oracle.

# Contents

# Preface

This document provides an overview of the enhancements, known issues, and other changes in Oracle Utilities Operational Device Management v2.2.0.1. The intended audience is anyone installing or using Oracle Utilities Operational Device Management v2.2.0.1.

### **Related Documents**

For more information on this release, refer to the following documents:

#### **Installation Guides**

- Oracle Utilities Operational Device Management Release Notes
- Oracle Utilities Operational Device Management Quick Install Guide
- Oracle Utilities Operational Device Management Installation Guide
- Oracle Utilities Operational Device Management Database Administrator's Guide
- Oracle Utilities Operational Device Management Licensing Information User Manual

#### **User Guides**

- Oracle Utilities Work and Asset Management and Oracle Utilities Operational Device Management Business User's Guide
- Oracle Utilities Work and Asset Management and Oracle Utilities Operational Device Management Administrative User Guide

#### Supplemental Documents

- Oracle Utilities Operational Device Management Server Administration Guide
- Oracle Utilities Operational Device Management Security Guide

## Conventions

| Convention | Meaning                                                                                                    |  |
|------------|----------------------------------------------------------------------------------------------------|--|
| boldface   | Boldface type indicates graphical user interface elements associated with an action, or terms defined in text or the glossary. |  |
| italic     | Italic type indicates book titles, emphasis, or placeholder variables for which you supply particular values.                  |  |
| monospace  | Monospace type indicates commands within a paragraph, URLs, code in examples, text on the screen, or text that you enter.      |  |

The following text conventions are used in this document:

# Chapter 1

# **Release Notes**

Release Notes provides general information about this Oracle Utilities Operational Device Management release, including new functionality/enhancements, known issues, and other important information.

Refer to the *Quick Install Guide* and *Installation Guide* for information regarding supported platforms and installation steps.

Visit My Oracle Support (http://support.oracle.com) for the most recent service packs and patches for this release to ensure you have the most current version of the product.

This guide includes the following:

- About This Release
  - Relationship Between v2.2.0.1 and Prior Versions
  - Database Changes
  - Supported Integrations
- Demo Data Information
- Oracle Utilities Operational Device Management Enhancements
- Known Issues

## **About This Release**

This release includes functionality updates for Oracle Utilities Work and Asset Management and Oracle Utilities Operational Device Management:

- Oracle Utilities Work and Asset Management provides functionality to handle large volumes of assets and to manage the receipt, installation, maintenance, tracking and removal of those assets. The system also manages approval processing, tracks purchasing transactions, manages inventory and resources, and tracks costs, accounting and financial transactions.
- Oracle Utilities Operational Device Management provides functionality to handle large volumes of Utilities industry devices and to manage the receipt, installation, maintenance, tracking and removal of those devices.

**Note**: Oracle Utilities Operational Device Management is optimized for interoperability with Oracle Utilities Work and Asset Management, however a license for Oracle Utilities Work and Asset Management is required to take advantage of this functionality. Refer to the *Oracle Utilities Operational Device Management Licensing Information User Manual* for a description of licensing limitations.

The release includes the following components:

- Oracle Utilities Application Framework v4.3.0.5
- Oracle Utilities Operational Device Management v2.2.0.1

Features introduced in this release are highlighted in the Oracle Utilities Operational Device Management Enhancements section.

- Refer to the *Oracle Utilities Operational Device Management Quick Install Guide* for a full list of the media pack components and application components included with this release. Also refer to the **Supported Platforms** section in that guide for an updated list of supported platforms.
- Visit My Oracle Support (http://support.oracle.com) for the most recent service packs and patches for this release to ensure you have the most current version of this product.

#### Relationship Between v2.2.0.1 and Prior Versions

For the complete installation procedure, refer to the Oracle Utilities Operational Device Management Installation Guide.

#### Database Changes

This release includes database enhancements. For more information, refer to the Oracle Utilities Operational Device Management Database Administrator's Guide.

#### **Deprecated Items**

The Work Class and Work Category flag fields/lookups have been replaced with admin/ maintenance objects with corresponding names. Though deprecated, these fields/ lookups remain in the system but are no longer used.

For more information about the Work Class and Work Category admin tables, refer to the table in the Upgrade Considerations section.

Note: Oracle Utilities Operational Device Management is packaged as part of the Oracle Utilities Work and Asset Management media pack.

Customers seeking to download the **Oracle Utilities Operational Device Management** media pack must search for and download the **Oracle Utilities Work and Asset Management** media pack on Oracle Software Delivery Cloud and in My Oracle Support. There is no separate **Oracle Utilities Operational Device Management** package to download.

#### Supported Integrations

The following integrations are supported in this version of Oracle Utilities Operational Device Management:

#### • BI Publisher Reports Integration

BI Publisher Reports allow users to generate and print reports for certain entities, such as operational data, activity reports, purchasing reports, inventory reports and so on. Refer to the Administrative User Guide for more information.

- Oracle Utilities Integration for Device Operations, Release 11.1 (integration with Oracle Utilities Meter Data Management) Refer to the related integration documentation located on the Oracle Technology Network for more information.
- Oracle Utilities Field Work Process Integration Pack The Oracle Utilities Work and Asset Management integration with Oracle Utilities Mobile Workforce Management is managed through the Oracle Utilities Field Work Process Integration Pack.
- Oracle Utilities Analytics
  - Oracle Utilities Operational Device Management Analytics for v2.6.x
  - Oracle Utilities Operational Device Management Extractors and Schemas for v2.6.x

Please refer to the Oracle Utilities Operational Device Management Administrative User Guide or the specific integration guides available on the Oracle Technology Network for more information.

### **Demo Data Information**

The application delivers a demo database based on the application versions provided with the release, including Oracle Utilities Application Framework.

Demo data provides sample configuration and data for key application features. Demo data is delivered as part of the base installation. Refer to the *Oracle Utilities Operational Device Management Database Administrator's Guide* for more information, or contact Oracle Support.

Oracle recommends that you do not clone the demonstration environment as a basis for a new production environment. The demonstration environment typically includes transactional data that will be irrelevant to your production environment and can cause unexpected issues if it is not purged correctly. The recommended process is to start a new production environment from a new installation and migrate "clean" system data (such as business objects and algorithms) and administrative data (such as sample activity types or other administrative entities) from the demonstration and/or test or development environments as applicable.

Refer to the Oracle Utilities Operational Device Management Administrative User Guide for more information or contact Oracle Support.

### Oracle Utilities Operational Device Management Enhancements

This Oracle Utilities Operational Device Management release does not include any enhanced features.

# Oracle Utilities Application Framework v4.3.0.5 Release Notes

This section describes enhancements, system data details and deprecation notices in Oracle Utilities Application Framework version 4.3.0.5.0 including:

- Introduction of Mobile Framework
- System Wide Enhancements
- Configuration Tool Enhancements
- Integration / Web Service Enhancements
- File Access Enhancements
- Miscellaneous Enhancements
- Oracle Utilities Application Framework System Data Details
- Oracle Utilities Application Framework Deprecation Notices

#### Introduction of Mobile Framework

In this release, the product has been enhanced to provide a framework to support integration with mobile devices. The mobile framework consists of the Oracle Utilities Mobile library (OUML) of APIs that supports the various application layers responsible for business functionality. A mobile application built on this framework may use HTML5 and JavaScript to implement business logic, render the user interface and interact with mobile device services as well as leverage RESTful services to facilitate communication with the application server.

This release of the Mobile Framework will support the following:

- Mobile Application with support for iOS and Android containing the runtime for the product. Note: The OUAF mobile application will be rebranded for each product that uses it.
- Mobile Server application that can be deployed standalone or with an existing implementation. By default it is disabled.
- Mobile objects have been transferred to the Framework with the following exceptions:
  - Geographical Map Services are not available in this release
  - Sending Mail to mobile devices is not available in this release
  - GPS tracking is not available in this release
  - Deployment Formats are fixed in this release

This release of the Mobile Framework is restricted to be used for intranet applications and used for product provided content only.

#### System Wide Enhancements

#### Weblogic and Native Mandatory Upgrade

#### Special notes for upgrading from a Weblogic 12.1.3.x environment

If the customer is upgrading from an environment which is using Weblogic 12.1.3.x the following the steps are required prior the installation:

- Install Oracle WebLogic Server (Fusion Middleware Infrastructure) 12.2.1.x
- Install Oracle Java SE Development Kit 1.8.0\_x (if not installed yet).
- Shutdown the Application Server Environment.
- Take a full backup of the application \$SPLEBASE
- Set the environment: splenviron.sh -e <ENV NAME>
- Reconfigure the environment in order to point to the new Weblogic and Java (if upgrade Java as well):
  - Execute: configureEnv.sh -i
  - Update: "Web Java Home Directory" and "Web Application Server Home Directory"
  - Type <P> to process (no need to rerun initialSetup.sh)
- Set the environment again: splenviron.sh -e <ENV NAME>

• Upgrade the Oracle Utilities Application Framework to version 4.3.0.5.0 using the installSP.sh script.

#### Special notes for upgrading from a Weblogic Embedded installation

If the customer is upgrading from a Weblogic Embedded installation, the upgraded environment needs to be deployed as Weblogic native instalation. Refer to the following white papers for more details:

- Native Installation Oracle Utilities Application Framework (Doc Id: 1544969.1)
- Implementing Oracle ExaLogic and/or Oracle WebLogic Clustering (Doc Id: 1334558.1)

# Removal of XML Application Integration and Multi-Purpose Listener

The XML Application Integration (XAI) Servlet and Multi-Purpose Listener (MPL) were announced as planned for deprecation in V4.2.x, the capabilities have been disabled by default in this service pack in anticipation of the physical removal of these capabilities in 4.3.0.6.0. It is highly recommended that customers using these capabilities migrate to the alternatives provided:

- XAI Inbound Services should be migrated to the Inbound Web Services capability. Refer to the Migrating from XAI to IWS whitepaper (Doc Id: 1644914.1) available from My Oracle Support for details of how to migrate.
- MPL based configuration should be migrated to the provided Oracle Service Bus integration capability or an equivalent alternative (if Oracle Service Bus is not desired). Customer migrating to Oracle Service Bus should refer to the Oracle Service Bus Integration whitepaper (Doc Id: 1558279.1) available from My Oracle Support.

As a reminder, XML Application Integration (XAI) Servlet and Multi-Purpose Listener (MPL) will be removed in 4.3.0.6.0 and therefore not available from that release going forward.

#### Change in Multi-Language Support

In previous releases, the New Language batch program (F1-LANG) would insert new language rows for based owned system data using the owner flag of the main record. This prevented an implementation from adjusting the translatable text for the new language. Implementations should be able to modify translatable strings for base owned system data under the following circumstances

- The implementation does not plan to use a language application pack.
- There are new base owned system data records that were added as part of a patch / hot fix. The translation packs are provided only with service packs. For the time between applying a hot fix and getting the updated language pack, an implementation may decide to temporarily update one or more translatable strings.

In this release, the New Language process has been changed to use the owner flag of the installation when creating new language rows. This allows implementations to translate the descriptions into the desired language.

Note that when applying a language pack, the language pack updates all language entries for base owned system data. If your implementation updates base owned labels and descriptions prior to applying the language pack, they will be overwritten. Note that most user facing labels and messages support defining an Override Label or Override Description. This information is not updated by the base product and should be utilized if your implementation has a desired label or description that the user sees.

#### Support for Chrome and Firefox

#### **Mozilla Firefox Support**

In 2011, Mozilla switched Firefox to a rapid release cycle with a new release coming out every six weeks. In the interests of stability and cost reduction, Oracle uses the Mozilla's Extended Support Release (ESR) channel for certification. Mozilla's ESR releases come out every 12 months on average.

Maintenance of each ESR, through point releases, is limited to high-risk/high-impact security vulnerabilities and in rare cases may also include off-schedule releases that address live security vulnerabilities. Backports of any functional enhancements and/or stability fixes are not in scope.

At the end of the support period for an ESR version:

- the release will reach its end-of-life
- no further updates will be offered for that version
- an update to the next ESR version will be offered through the relevant channels

If you choose to use the Firefox personal releases and report compatibility issues with Firefox personal releases that cannot be reproduced with Firefox Extended Support Releases, your options are:

- Deploy a certified Firefox Extended Support Release version instead of the Firefox personal version
- Report the incompatibility between Firefox ESR and Firefox personal to Mozilla
- Use a supported alternative browser until Mozilla resolves the issue

#### Chrome for Business Support

Chrome is also released on a rapid release cycle. Chrome updates average out to a new release every six to eight weeks. Google does not offer an equivalent of Mozilla's annually-updated ESR option for Chrome, but offers a corporate focused Chrome for Business program. The product is certified using the Chrome for Business version of Chrome as it offers a more stable and configurable experience.

Oracle is unable to test every new version of Chrome with every product release every eight weeks. We expected that we will certify selected Chrome for Business releases on a regular ongoing basis.

If you report an issue with a later version of Chrome that we have not documented, you may be advised to:

- Use IE or Firefox as a backup browser
- Wait for the next version of Chrome

Also note that the Application Viewer is not currently supported via Chrome.

#### Version Support

The versions quoted in the Installation Guide and/or certification matrix represent the minimum version support at the time of release or certification as tested by Oracle. In line with Oracle policy the following support policies apply:

- Oracle supports browser versions supported by browser vendors. Unless otherwise advised, browser version support may be withdrawn when the browser vendor withdraws support for a particular version.
- If you choose to use an later version of a supported version of a browser, it is highly recommended to test that version against a non-production version before deploying against production environment to reduce the risk of issues.
- If an issue arises in the later browser version, it is recommended to check the Oracle Support site for any patches that may address the issue before registering a Service Request with Oracle. Patches may be provided or advice for a workaround, including using certified versions or alternatives.

#### Ability to Minimize Dashboard when Launching the System

In this release a new URL parameter has been provided to minimize the dashboard while launching the system.

http://system-server:1234/cis.jsp?minDashboard=true

This parameter may be useful when the system is being launched with a script that navigates to a particular record and where the zones on the user's dashboard include a lot of information by default. The user may want to suppress the dashboard for usability and performance reasons.

Note that this was fixed in previous releases via a hot fix. It was fixed in 4.3.0.4.0 (Bug 26969586).

#### **Consolidate User Logs for Clustered Environment**

In this release, implementations may now define a directory that is used to consolidate business log files for multiple nodes in a clustered environment. Note that this expected to only be applicable to cloud environments.

#### **Configuration Tool Enhancements**

The following sections highlight enhancements to the configuration tools functionality.

#### Groovy Scripting Improvements

In this release, a new "Groovy Imports" script step type has been added. This step allows a developer to define classes to be imported so they may be used in Groovy Members and Groovy Library Interface steps without having to reference the fully qualified package name. The new script step type is available in Plug-in Scripts, Service Scripts and Groovy Library Scripts.

#### Schema Designer Improvements

This release introduces a new Schema Designer zone. The new designer provides a more intuitive WYSIWYG interface and enhanced editing and viewing capabilities.

#### New Reusable Map Fragment / Data Area for Displaying PK Values

For portal based maintenance pages that display the main details of an object, the product standard for displaying primary keys is to show system generated keys in a Record Info section. In this release, the FW has created a map fragment to automatically display the primary key labels and values. In addition, a new Data Area (F1-InfoCommonWithPK) has been provided that includes the Record Info section definition, this new map fragment (F1-PkRecordInfo) and the existing map fragment F1-RecordInfoFusion that shows other common fields in the Record Info section such as Business Object, Create Date / Time, etc. BO schemas may include the new Data Area to get the standard Record Info details, including the primary key info.

#### Allow Status without BO on Monitor Batch Program

The monitor batch program supports providing a business object and status as input to limit the records that match those values. In previous releases, one could not provide the Status as input without also providing the business object. For use cases were multiple business objects exist but with common status values, the restriction required a proliferation of batch programs in order to restrict by status. In this release, the program has been enhanced to allow Status to be provided as input without requiring the business object.

Note that this enhancement has also been implemented in the 4.2.0.2.0 code line (via a hot fix bug 25809002) along with all interim code lines.

#### **Display of BO Options Adjusted**

There is a set of framework supplied BO options that apply to business objects for all maintenance objects. The remaining framework supplied BO options (and all BO options supplied by 'edge' products) are specific to certain maintenance objects (MO) and should only be visible if the corresponding MO has configured it in the **Valid BO Option** MO option.

In previous releases, some of the MO specific BO option types were incorrectly displayed for all BOs, not just for the MOs that configured the option appropriately. This has been corrected. In this release the only options that should be visible to a BO are the ones configured as valid in the MO, plus the following 'common' options:

- F121 Framework Version 2.1 Compatibility Mode
- F1AM Actions Zone UI Map
- F1AS Actions Zone Service Script
- F1AX Related Administration BO
- F1BX Related Transaction BO
- F1DU Display UI Map
- F1IA Inactive Algorithm
- F1MB Maintenance BPA Script
- F1NO Portal Navigation Option
- F1PO Post-Processing Service Script
- F1PR Pre-Processing Service Script
- F1SR Status Reason Business Object

- F1SS Display Map Service Script
- F1UU Maintenance UI Map

**Upgrade Note**: In case an implementation used an MO specific BO option type for a BO where the product has not configured that option to be valid on its MO, an upgrade script will add an entry to the MO Option of type Valid BO Option for that MO.

#### Optimize Referencing OJET

In this release a new UI map fragment (F1-OJETLIBS) has been created to isolate references to OJET (Oracle JavaScript Extension Toolkit) libraries to be used by UI maps that take advantage of OJET widgets. UI maps should include this map fragment rather than declaring the OJET libraries directly. This allows for updates to the references to OJET libraries for OJET upgrades to be done in a single place. Note that implementations are discouraged from using OJET widgets that are not used by the product. The product does not test every available OJET widget.

**Note**: This was fixed in previous releases via a hot fix. It was fixed in 4.3.0.4.0 (Bug 25507178).

#### Integration / Web Service Enhancements

The following sections highlight changes to various integration and web service functionality.

#### Support for Base Delivered Outbound Message Types

In this release, Owner Flag has been added to Outbound Message Type. In addition, business object has been added to the table and the maintenance object has been converted to one governed by a business object. Note that the outbound message type already has a column for business object (BUS\_OBJ\_CD), which represents the BO for the related Outbound Message. A new column has been added for the outbound message type's BO (TYPE\_BUS\_OBJ\_CD).

In addition, the user interface has been converted to portal / zone based user interface using separate query and maintenance portals. A base business object has been introduced: F1-OutboundMsgType. This business object is configured with appropriate user interface configuration.

**Upgrade Note**: An upgrade script populates the new business object column for all existing outbound message types with the above base BO code. In addition, all existing outbound message types are updated with an owner flag value of CM (customer modification).

Note that the product had previously released a business object for outbound message type (F1-OutboundMessageType). The configuration for this business object is such that it is not compatible to be used as the identifying BO of the record. As such, it has been marked to not allow new instances. Any code that uses this BO to read outbound message type information will continue to work properly. However, the BO should not be used in the new business object column on the record.

#### Support for Web Service Categories

In this release, a new administrative object has been introduced: Web Service Category. This object includes a collection of web services that are associated with the category. The system supports links to one of the following web service objects:

- Inbound Web Service
- Outbound Message Type
- XAI Inbound Service (for those installations that are configured to support XAI deployment via IWS).

A given web service may be associated with more than one category.

The product has provided the following Web Service Category values in base. Your specific edge product may deliver additional web service categories.

- F1-ADMINISTRATION Administration
- F1-COMMUNICATION Communication
- F1-IMPL-TOOLS Implementation Tools
- F1-INTEGRATION Integration

In addition, base delivered inbound web services, outbound message types and in some cases XAI inbound services are delivered with web service categories configured.

#### Support Custom Namespace

In this release, the product has been enhanced to support defining a custom namespace for SOAP messages.

To enable this functionality:

- Configure a context entry on the SOAP Sender with context type of Message Namespace URI and context value set to the namespace value.
- On the External Message, for each message configured for this SOAP Sender, set the Namespace Option to "Configured on Sender".

#### **Description Required on Inbound Web Service Objects**

In this release the description field for Inbound Web Service, Annotation and Annotation Type have been made required for both the Table / Field configuration and on the base delivered business objects.

#### Support Oracle Web Services Manager for Outbound Messages

In this release, the product supports using the Oracle Web Services Manager (OWSM) for web service policy management for outbound messages and specifically, using the OAuth Policy Set.

Note that as part of this functionality, the existing sender context type SOAP Username Security Type (value UNTS) has been converted to a more generic context type Sender Security Type (value STYP). Any existing senders that refer to the UNTS context type will be upgraded to refer to the new more generic context type. The new context type supports the existing values (BASIC, DIGEST, TEXT) and now support a new value (OWSM).

Refer to the online help for more details about configuring the OWSM security policy.

Note that this enhancement has also been implemented in the 4.3.0.4.0 code line (via a hot fix bug 25816274).

#### **OWSM Protection for REST Services**

In this release, inbound REST services may be secured with OWSM policies. If OWSM is chosen (using a property setting), an appropriate default is selected by the configuration utility. Implementations may opt to change the default policy configured, if desired. Refer to the Server Administration Guide and the Security Guide for more information.

#### Support for including the PK in Outbound Message Payload

In this release, the system has been enhanced to support including the Outbound Message ID in the payload. There is no opportunity for an algorithm linked to the outbound message to populate an element in the outbound message payload with the generated outbound message ID. If your implementation would like to include the outbound message id, configure a BO option that references the XPath of the element to update and the system will populate the element with the outbound message ID prior to routing the message.

Refer to the online help topic "Define the Outbound Message Business Object and Type" for more information.

Note that this enhancement has also been implemented in the 4.3.0.2.0 code line (via a hot fix bug 25419076) along with all interim code lines.

#### Dynamic URL for Outbound Message

In this release, the system has been enhanced to support building a URL for an outbound web service that includes dynamic data (instance data). Two new mnemonics may be defined in the URL for the outbound message's Sender:

- \${pathParms}
- \${queryParms}

These mnemonics signal to the system that information provided in the outbound message record should be used to replace these mnemonics at run time.

The enhancement also provides a new data area where the elements used to capture this dynamic data are defined. Any outbound message that requires this dynamic URL creation should include the new data area in the outbound message BO's schema. In addition, the code used to initiate the outbound message must populate the data that should be used to replace the mnemonics in the URL.

Refer to the online help topic "Define the Outbound Message Business Object and Type" for more information.

Note that this enhancement has also been implemented in the 4.3.0.3.0 code line (via a hot fix bug 25201396) as well as 4.3.0.4.0.

#### Ability to Add SOAP Header Parameters to Outbound Messages

In this release, the system provides support for adding SOAP header parameters to outbound messages.

To support this capability, the BO for the outbound message must include the data area F1-OM-DynamicConfig. This data area includes the element soapHeaders. At runtime, when creating an outbound message, whatever is populated in that element will be added to the SOAP header section of the outgoing SOAP request.

Note that this enhancement has also been implemented in the 4.3.0.3.0 code line (via a hot fix bug 25119728).

#### **File Access Enhancements**

The following sections highlight enhancements related to accessing files.

#### Substitution Variable Automatically Added for SPLOUTPUT

In a previous release, we provided the ability to define Substitution Variables for a file location definition using a properties file. In this release, the system has been enhanced to automatically include the variable SPLOUTPUT. This is a system variable commonly defined with a valid file path that implementations may write files to. Automatically providing the configuration for this variable provides backward compatibility for any code that supported referencing "@SPLOUTPUT@" for a file location.

#### Security Related Enhancements

#### Application Service Portal shows Secured Objects

In this release a new zone has been added to the Application Service page on the Application Security tab. The Secured Objects zone shows the object or objects that the application service is related to. This information is provided to help a security administrator understand what the application service is for in order to determine the appropriate user groups to grant access to.

#### Application Service Added to Service Program

In previous releases, security for accessing menu entries that are based on navigation options and security for maintenance objects (MOs) have been configured by defining an application service with a code that matches the code of the related Service Program for the menu entry or MO. The service program for the MO is a foreign key on the MO record. For the menu entries the connection is via the navigation option. (The navigation options' navigation key refers to a program component, which is linked to a service program).

In this release, Application Service has been added to Service Program in order to provide an explicit foreign key rather than using the naming convention.

In addition, the added benefit is that all services are secured. Even services that are mainly internal are now associated with an application service so that anyone trying to execute a service from an external call must be a valid user in the system and must have access to the service program's application service. Also note that not all services in the system are defined in the Service Program metadata. These services are also secured using the F1-DFLTS application service, ensuring that only valid users in the system configured with access to this application service may execute the service from an external call.

**Upgrade Note**: All service programs are upgraded to have an application service. If an application service is found that matches the service program name, this application service is used. For any other service program, the F1-DFLTS application service is used. Implementations may override the application service to something more specific, if desired.

#### **Miscellaneous Enhancements**

#### Change to Base ILM Eligibility Algorithm

In previous releases, the base ILM Eligibility algorithm provided with the framework (F1-ILMELIG) did not make any updates to records that were determined to be ineligible for archival. In this release, a new parameter has been added to indicate whether or not the ILM Date should be updated to the current date for records that are determined to be ineligible for archival. Note that the base algorithm (also F1-ILMELIG) has been updated to set this parameter to "Y" as this is the suggested / preferred behavior going forward.

If your implementation uses this base algorithm but does not wish to adopt the new behavior, you may add a new effective-dated parameter instance for this algorithm, with a more recent date setting the value of the parameter to "N". Alternatively, you may create a new algorithm for the base algorithm type, set the parameter to "N" and plug this algorithm into the appropriate maintenance objects using a higher sequence number.

#### Initial Time Zone Delivered

In a previous release, Time Zone became a required field on the Installation Options record. However, at that time an intial value was not supplied when creating a new environment. Starting in this release, when creating an "initial installation" environment, a time zone of "UTC" is supplied and linked to the Installation Options record. Once an implementation creates the appropriate time zone record for their specific jurisdiction, the installation options record may be updated with the appropriate value.

Note that environments created by upgrading from a previous release of the product are not impacted by this change.

#### **Generic Owned Attachments Zone**

In previous releases, to include an Attachments zone on a portal for adding and viewing attachments related to the displayed record, a special BPA and Zone needed to be built in order to properly populate the maintenance object (MO) and primary key (PK) of the record.

With recent support added to automatically populate context fields for MO and PK, the system is now able to supply a generic Attachment zone (F1-ATTCHOWN) that may be linked to a portal. With this zone users may add attachments to a record they are viewing as well as view existing attachments for the record.

#### **Capture Attachment Extension**

In previous releases, when uploading an attachment, the extension of the attachment was not retained. Rather the extension defined on the BO using a BO option was used. If an

attachment BO had multiple extensions, the first extension in the list was used. For example, when uploading a Word document, the Word BO (F1-WordDocument) includes BO options for the extensions 'doc' and 'docx'. In this case, the 'doc' extension is the first in the list. If a user uploaded an attachment with an extension of 'docx', when subsequently viewing that attachment, it would be downloaded with a 'doc' extension.

In this release, the system has been enhanced to capture the extension of the attachment as part of the attachment name. That way, when subsequently viewing the attachment, the captured extension will be used.

Note that the attachment name of existing attachments are not updated. When launching existing attachments, the previous logic that uses the BO option to determine the extension will apply.

#### **Migration Object Shows Primary Keys**

When importing a migration data set, the 'compare' step generates the SQL to execute for each row related to a migration object to be used in the 'apply' step. In this release, the system has been enhanced to capture and display the primary key of each SQL row.

**Note**: This was fixed in previous releases via a hot fix. It was fixed in 4.2.0.3.0 (Bug 23326349) and 4.3.0.4.0 (Bug 26288191).

#### Support Plug-in Driven Batch for Uploading Data

In this release, a new plug-in driven background process has been supplied to support uploading data from a file. The following points highlight more information about the functionality:

- The batch process supports parameters for defining the file path and the file name. In addition, the file name parameter may be configured to indicate that multiple files should be uploaded based on a "glob" syntax for wildcard characters.
- The batch process includes logic to rename the processed file to ensure that it is not processed again. This process does not include support for moving or deleting processed files.
- The batch process is responsible for opening each file and for each file, an algorithm supplied for a new **Batch Control File Upload** plug-in spot is invoked. The File Upload algorithm is responsible for using provided APIs to read the content of the file and store the data in appropriate table(s) (for example, an appropriate staging table).
- A base batch control F1-PDUPL Plug-in Driven File Upload Template is provided. This batch control refers to the new program and defines the parameters supported by the background process. Implementations should duplicate this batch control to initiate the configuration of a new file upload process.
- Additional custom parameters may be defined for a batch control that uses this batch process. The custom parameters are made available to the File Upload plug-in spot.
- The base product supplies three sample plug-in scripts to illustrate the APIs for different types of source files: comma delimited, fixed position and XML. In each case, the sample data used represents degree day data; and in each case, the

data is mapped to a sample business object based on the Fact maintenance object. Only the plug-in scripts and the sample business objects are provided in base. No algorithms, algorithm types or batch controls are provided. In addition, no files are supplied. The file format is only described for illustration purposes. Note that the samples are provided only to illustrate the APIs. The other logic in the samples are simplified and are not intended to act as an example of how to design the upload process overall.

#### Enhance How Related To Do Entries are Determined

In previous releases, To Do entries were considered related when they shared a characteristic value where the characteristic type was a foreign key. This caused problems for implementations that wanted to capture administrative data for a To Do entry such as a division or a bill cycle or a device type. The related To Do determination considered all To Do Entries with the same administrative value as related. As such, implementations have been discouraged from linking administrative data to To Do entries as foreign key characteristics.

In this release, the functionality has been modified to only consider master and transaction type foreign keys when determining related To Do entries. This enhancement allows implementations to proactively link administrative data to To Do entries using foreign key characteristic types.

Note that this enhancement was also implemented as a hot fix to the 4.2.0.3.0 code line (via Bug 25353053) as well as previous service packs in the 4.3.x code line.

#### **Oracle Utilities Application Framework System Data Details**

This section provides information about new and updated system data delivered in this release that may need to be reviewed for possible impact by implementations.

#### **New/Updated Application Services**

The following application services were added or updated. Please review and determine which user groups, if any should be granted access to the application service/access mode.

The following applications are used by the Mobile Framework,.

| Application Service | Description                    | Access Mode |
|---------------------|--------------------------------|-------------|
| F1-BMCOM            | Build Mobile Component Package | F1EX        |
| F1-DEPLOYMENT       | Deployment MO                  | A, C, D, R  |
| F1-DEPLOYMENTPART   | Deployment Part MO             | A, C, D, R  |
| F1-DEPLOYMENTTYPE   | Deployment Type MO             | A, C, D, R  |
| F1DEPTYP            | Deployment Type Portal         | R           |
| F1DPL               | Deployment Portal              | R           |
| F1-DPLOY            | Create Deployment              | F1EX        |
| F1DPLPRT            | Deployment Part Portal         | R           |

| Application Service  | Description                        | Access Mode                          |
|----------------------|------------------------------------|--------------------------------------|
| F1DPLQRY             | Deployment Query Portal            | R                                    |
| F1-DPUTD             | Deployment Evaluation and Purge    | F1EX                                 |
| F1-MDT               | Mobile Data Terminal MO            | A, C, D, R                           |
| F1MDTMNT             | Mobile Data Terminal Portal        | R                                    |
| F1MDTQRY             | Mobile Data Terminal Query Portal  | R                                    |
| F1MDTTYP             | Mobile Data Terminal Type Portal   | R                                    |
| F1-MDTTYPE           | Mobile Data Terminal Type MO       | A, C, D, R                           |
| F1MOBCMP             | Mobile Component Portal            | R                                    |
| F1-MOBCOMPBOAS       | Mobile Component BO                | A, C, D, R                           |
| F1MOBCPQ             | Mobile Component Query Portal      | R                                    |
| F1-MOBILECOMPONENT   | Mobile Component MO                | A, C, D, R                           |
| F1-MSGFROMDEVBOAS    | Message From Device BO             | A, C, CA, D,<br>F1PR, F1RR,<br>PE, R |
| F1-MSGTODEVBOAS      | Message To Device BO               | A, C, CA, D,<br>F1PR, R              |
| F1-REMOTEMESSAGE     | Remote Message MO                  | A, C, D, R                           |
| F1-REMOTEMSGSYNCDATA | Remote Message Synchronize Data    | C, F1EX                              |
| F1REMSG              | Mobile Remote Message Portal       | R                                    |
| F1REMSGQ             | Mobile Remote Message Query Portal | R                                    |
| F1-RMCRL             | ILM Crawler - Remote Message       | F1EX                                 |
| F1-RMMSG             | Remote Message Monitor             | F1EX                                 |

The following application services are used with the new Outbound Message Type portal.

| Application Service | Description                        | Access Mode |
|---------------------|------------------------------------|-------------|
| F1OUMSTQ            | Outbound Message Type Query Portal | R           |
| F1OUMSTY            | Outbound Message Type Portal       | R           |

The following application service is used by the Plug-in Driven Batch Template.

| Application Service | Description                   | Access Mode |
|---------------------|-------------------------------|-------------|
| F1-PDB              | Plug-in Driven Batch Template | F1EX        |

The following application services are used by the Web Service Category feature.

| Application Service | Description                       | Access Mode |
|---------------------|-----------------------------------|-------------|
| F1WBCAT             | Web Service Category Portal       | R           |
| F1WBCATQ            | Web Service Category Query Portal | R           |
| F1-WEBSVCCAT        | Web Service Category MO           | A, C, D, R  |

#### New/Updated Migration Plans

The following migration plans have been added for new tables in the system:

- F1-DeploymentPart Deployment Part
- F1-DeploymentType Deployment Type
- F1-MDTType MDT Type
- F1-MobileComponent Mobile Component
- F1-WebServiceCategory Web Service Category

#### **New/Updated Migration Requests**

A new migration request has been provided for the Mobile Framework related objects: **F1-Mobile**. This Migration Request has been added to the **F1-FrameworkConfig** group migration request.

The **F1-IntegrationConfig** migration request has been updated to include the **F1-WebServiceCategory** migration plan.

#### **Oracle Utilities Application Framework Deprecation Notices**

This section provides information on functionality that has been removed, is no longer supported by Oracle Utilities Application Framework V4.3.0.5, or is planned for removal.

#### **Deprecated Functionality**

This section lists the functionality has been deprecated at the time of this release.

#### **YUI Library Support**

Due to the discontinued support of the open-sourced Yahoo! User Interface Library (YUI), all YUI components has been removed from the product. The recommendation for implementations is to review custom use of YUI library resources and replace the resources accordingly.

#### **Proxy Settings for HTTP Senders**

In previous releases, the system supported defining configuration for connecting to a remote system via an HTTP proxy on the Message Senders directly, using sender context. In this release, that support has been removed. Instead, to connect to a remote system via a Proxy, configure the connection information using the JVM settings.

Note that any Sender that is currently configuring HTTP proxy information will be updated to remove this configuration as it is no longer supported.

#### **Items Planned for Future Deprecation**

The following items will be desupported in a future release.

#### **Remove Customization Setting for Extended Data Area**

The Extended Data Area field on the Data Area table is incorrectly defined as customizable (or "CMable"). This is not correct and will be fixed in a future release. If your implementation has populated the Extended Data Area column on any base owned data area, that information will be overwritten when this field is corrected. (Note that the same functionality can be achieved by simply including the base owned data area in the custom data area's schema.)

#### Remove Ability to Add Child Rows for Several Maintenance Objects

There are several maintenance objects where base delivered entries are supplied by the product. In some use cases, implementations can extend the base functionality by adding child rows to the base delivered configuration. For example, implementations may add algorithms to a base delivered business object. However, there are some use cases where implementations are not able to extend base functionality by adding child rows. For example, implementations are not able to add additional algorithm type parameters to a base delivered algorithm type. For most instances of such a restriction, there is validation preventing this in the user interface. However, there are several use cases where the validation is missing and will be added in a future release. Please make a note of it in case your implementation has added child rows in any of these maintenance objects. In the future, child rows that are not owned by the product will be removed.

- Algorithm Type Parameters
- Application Service Access Mode
- Maintenance Object Table.
- Navigation Option Context Fields.
- Script Step Prompt
- Table Field
- Table Constraint / Field
- To Do Type Sort Keys
- To Do Type Drill Keys
- Zone Type Parameters

#### **Miscellaneous System Data**

- Environment Reference. This administrative maintenance object was related to ConfigLab and Archiving, which are no longer supported. In a future release, the following will be removed:
  - Migration Plan F1-EnvironmentRef. Note that no base migration request references this plan. Implementations should ensure that no custom migration request references this plan.
  - Business Object F1-EnvironmentRefPhysicalBO
  - Maintenance Object ENV REF
- The To Do Type F1-SYNRQ (Sync Request Error) is not in use and will be deleted in a future release. Errors for the Sync Request Monitor (that also has the

name F1-SYNRQ) are reported using the To Do Type F1-SYNTD (Sync Request Monitor Errors).

- The following algorithm types and algorithms provided for the current LDAP import functionality do not include any logic. They will be removed in a future release.
  - Algorithm Type / Algorithm F1-LDAPIMPRT
  - Algorithm Type / Algorithm F1-LDAPPREPR
- The lookup value CHAR\_ENTITY\_FLG / F1SE (Characteristic Entity / Sync Request Inbound Exception) is not in use and will be removed in a future release.
- The database table F1\_IWS\_SVC\_OPER\_L will be removed in a future release.
- The zone F1-MGRREQDSP will be removed in a future release.

#### Support for HTTP Proxy Functionality

HTTP Proxies are a common technique for fire-walling outbound communications within and outside an enterprise.

In past releases the configuration of a HTTP Proxy was done on individual senders and other connections. This increased the amount of duplication across the implementations with multiple places to update proxy settings. In this release, these settings have been delegated to the JVM level using proxy features at the JVM level rather than individual connections. This will reduce the amount of configuration and maintenance of proxy functionality by allowing implementations to use the inbuilt proxy support from Java directly. This will require additional command line settings to be configured on the online WebLogic Servers and command lines within our configuration for batch.

For more information about the settings refer to the Java Networking and Proxy documentation

#### **CMA Migration Requests**

The migration requests F1-FrameworkAdmin (Framework Admin) and F1-SchemaAdmin (Schema Admin) are no longer recommended and are not going to be updated with new administration / control tables in future releases. The product may deprecate them in a future release.

#### **CMA Import Algorithm**

In a future release the CMA Import algorithm plug-in spot will be deprecated. Please review any existing algorithms and create appropriate Pre-Compare algorithms instead.

#### BO Read in F1-MainProc when Pre-Processing Exists

In the original implementation of configuration tools, if a pre-processing script was linked to the BO via options, the main framework maintenance BPA (F1-MainProc) would not perform a Read of the BO, leaving it to the responsibility of the preprocessing script.

In a subsequent release, to solve a UI Hints issue related to child BOs, a BO Read was included in F1-MainProc even if a pre-processing script existed. This solution introduced a problem only visible for specific scenarios and a different fix has been introduced. In the meantime the BO Read is no longer necessary in F1-MainProc. Because there are many pre-processing scripts that are properly performing the Read of the BO, ideally the

BO Read should be removed from F1-MainProc so that multiple reads are not performed.

However, there may have been pre-processing scripts introduced after the BO Read was included in F1-MainProc that were coded to not perform a BO read in the preprocessing script. Because of this situation, the BO Read is still performed as part of the processing of F1-MainProc.

The product plans to remove the BO Read from F1-MainProc logic when a preprocessing script exists. Please review your custom pre-processing scripts that are linked to your BO options to ensure that it properly performs a Read of your BO.

### **Known Issues**

The following section lists known issues and bugs not fixed in this release of Oracle Utilities Operational Device Management and the Oracle Utilities Application Framework.

This section includes:

- Known Issues in Oracle Utilities Operational Device Management
- Known Issues in Oracle Utilities Application Framework

#### Known Issues in Oracle Utilities Operational Device Management

The following table lists known issues in this version of Oracle Utilities Operational Device Management at the time of release.

| Functionality       | Bug #    | Description                                                                  |
|---------------------|----------|------------------------------------------------------------------------------|
| ASSET<br>MANAGEMENT | 27085455 | Valid location types cannot be assigned to new component types.              |
| SYSTEM              | 27085261 | Unable to create new or edit the existing approval profile.                  |
| ASSET<br>MANAGEMENT | 27051198 | All types of condition assessments fail to compute score with error message. |

#### **Known Issues in Oracle Utilities Application Framework**

The following are the known issues in this version of Oracle Utilities Application Framework which affect Oracle Utilities Operational Device Management at the time of release:

- The system includes a new extendable lookup BO F1-FileStorage. However, the functionality associated with this business object is not fully implemented. It is planned to be fully delivered in the next release.
- The Generate button in the Generate Schema dashboard zone does not show the generated schema in the Schema Designer zone. However, the schema has

been generated and is visible after Saving the record. The work around is to save the record after generating. This will be fixed in the next release.

• The application viewer is not currently supported using the Chrome browser.

# Additional installation steps for OUAF 4.3.0.5.0 with WebLogic 12.2.1.3.0

In addition to the above known issues, one of the WebLogic jar file names was changed as of version 12.2.1.3.0.

• WebLogic versions prior to 12.2.1.3.0 uses the following file:

org.codehaus.woodstox.woodstox-core-asl.jar

• As of WebLogic version 12.2.1.3.0, this file's name is:

com.fasterxml.woodstox.woodstox-core.jar

Because the Oracle Utilities Application Framework applications need this file as an external jar, installing the originally named file with WLS 12.2.1.3.0 returns a "jar file not found" error (Bug 27609460). The problem has been fixed with Bug 27502978, but the Oracle Utilities Application Framework basic install stills returns an error.

Use the following procedure to successfully install Oracle Utilities Application Framework 4.3.0.5.0 with WLS 12.2.1.3.0:

1. Install OUAF 4.3.0.5.0 with WLS 12.2.1.3.0.

Disregard the final initialSetup.sh error related to jar file not found.

2. Install OUAF Patch 27222125 using the following option:

ksh ./installSF.sh -x

The -x option skips the final initialSetup.sh phase and is required in order to complete successfully the installation.

3. Install OUAF Patch 27502978.

Make sure the final initialSetup.sh completes successfully.

At this point the installation is completed and environment is ready for additional patch installation and/or the usual deploy/startup procedure.